# **Packet Tracer - Troubleshooting Static Routes** (Instructor Version)

**Instructor Note**: Red font color or Gray highlights indicate text that appears in the instructor copy only.

### **Topology**

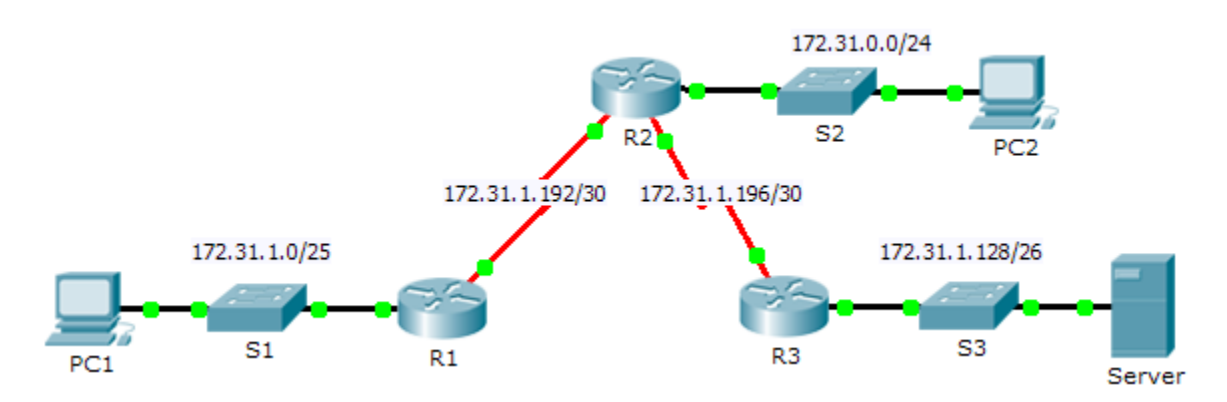

# **Addressing Table**

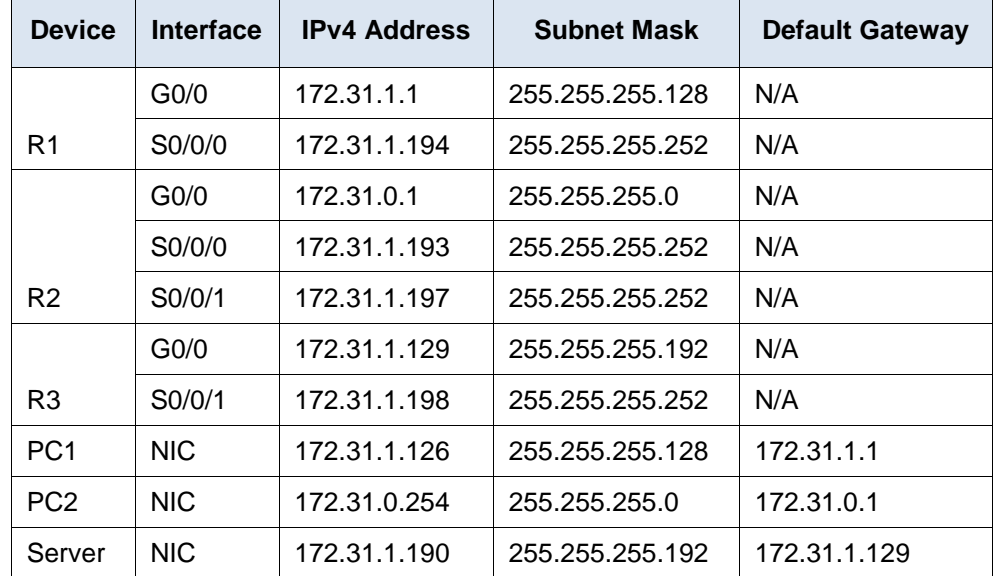

#### **Objectives**

- **Part 1: Locate the Problem**
- **Part 2: Determine the Solution**
- **Part 3: Implement the Solution**
- **Part 4: Verify That the Issue Is Resolved**

#### **Background**

In this activity, PC1 reports that they cannot access resources on the server. Locate the problem, decide on an appropriate solution and resolve the issue.

#### **Part 1: Locate the Problem**

PC1 cannot access files on the server. Locate the problem using the appropriate **show** commands on all routers and any troubleshooting commands on the PCs that you have learned from previous chapters.

What are some of the troubleshooting commands on routers and PCs that can be used to identify the source of the problem? show ip route, show run, traceroute, tracert, and ping.

#### **Part 2: Determine the Solution**

After you have located the problem that is preventing PC1 from accessing files on the server, fill in the table below.

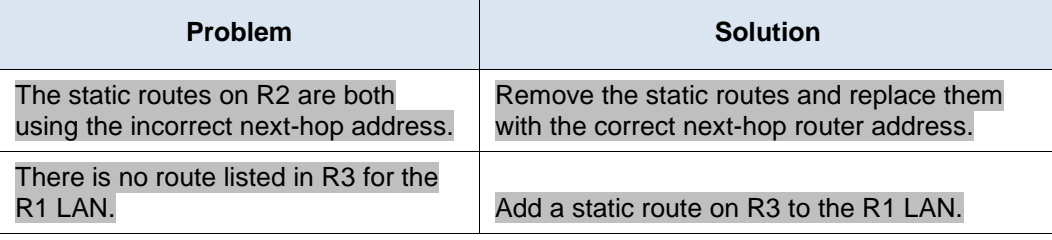

# **Part 3: Implement the Solution**

a. If there are any misconfigured static routes, you must remove them before the correct ones can be added to the configuration.

```
R2(config)# no ip route 172.31.1.0 255.255.255.128 172.31.1.198
R2(config)# no ip route 172.31.1.128 255.255.255.192 172.31.1.194
R2(config)# ip route 172.31.1.0 255.255.255.128 172.31.1.194
R2(config)# ip route 172.31.1.128 255.255.255.192 172.31.1.198
```
b. Add any missing static routes by configuring directly attached routes.

```
R3(config)# ip route 172.31.1.0 255.255.255.128 s0/0/1
```
# **Part 4: Verify That the Issue Is Resolved**

- a. Ping from PC1 to the server.
- b. Open a web connection to the server. After you correctly identify and implement the correct solution to the problem, you will receive a message in the web browser when you connect to the server.

#### **Suggested Scoring Rubric**

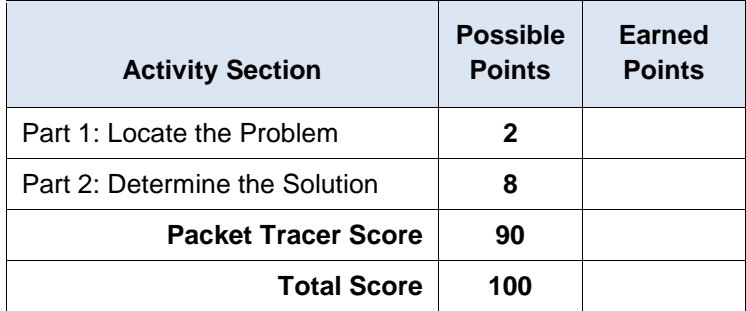